# Einbauanleitung/ Installation Instructions Kit Module/Modules

Für erweiterte Funktionalität For extended functionality

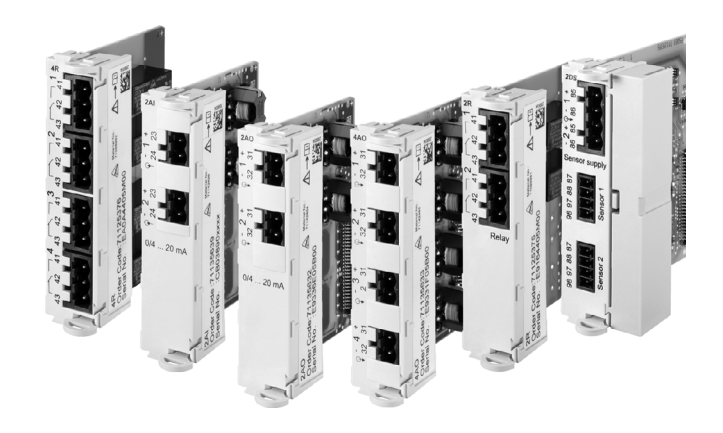

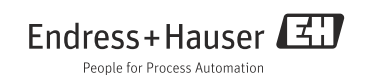

# 1 Identifizierung

## 1.1 Lieferumfang

Im Lieferumfang sind enthalten:

- 1 Erweiterungsmodul, je nach Bestellung:
	- 2DS, Best.-Nr. 71135631
	- 2AI, Best.-Nr. 71135639
	- 2AO, Best.-Nr. 71135632
	- 4AO, Best.-Nr. 71135633
	- 2R, Best.-Nr. 71125375
	- 4R, Best.-Nr. 71125376
	- AOR, Best.-Nr. 71111053
	- DIO, Best.-Nr. 71135638
- 1 Modul-Endabdeckung
- 1 Modul-Blindabdeckung 6 mm
- 1 Modul-Blindabdeckung 12 mm
- **1 Typenschild Deckel**
- 1 Typenschild Upgrade Service
- 1 Einbauanleitung EA00008C/07/A2

## 1.2 Werkzeugliste

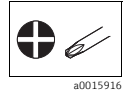

# 1.3 Zusätzliche Dokumentation

Zusätzliche Dokumentation finden Sie über die Produktseite Ihres Gerätes.

## 1.4 Kompatibilität zur Firmware

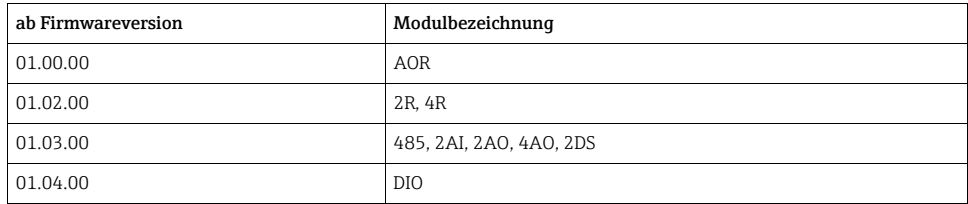

#### Kompatibilität zur Firmware prüfen

Obige Tabelle zeigt, ab welcher Firmwareversion die genannten Module einsetzbar sind.

- ‣ Prüfen Sie vor dem Moduleinbau, ob Sie eine passende Firmware installiert haben.
	- Wenn ja, dann können Sie das Modul sofort einbauen. Wenn nein, müssen Sie zuerst ein Firmware-Upgrade durchführen.

# 2 Montage

# 2.1 Gehäuse öffnen

## **HINWEIS**

## Spitze oder scharfe Hilfsmittel

Der Einsatz ungeeigneter Hilfsmittel kann zu Kratzern auf dem Gehäuse oder Schäden an der Dichtung führen und damit die Gehäusedichtigkeit beeinträchtigen.

- ‣ Benutzen Sie keine spitzen oder scharfen Gegenstände, z.B. Messer, zum Öffnen des Gehäuses.
- ‣ Verwenden Sie ausschließlich einen geeigneten Kreuzschlitz-Schraubendreher.

## Liquiline CM44x:

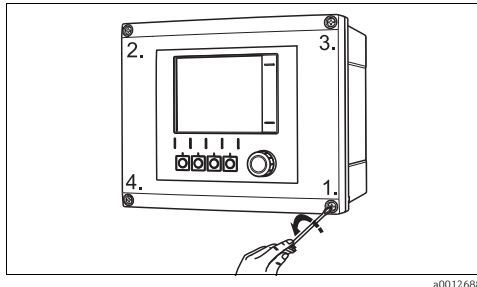

*Abb. 1: Gehäuseschrauben mit Kreuzschlitz-Schraubendreher in diagonaler Folge lösen*

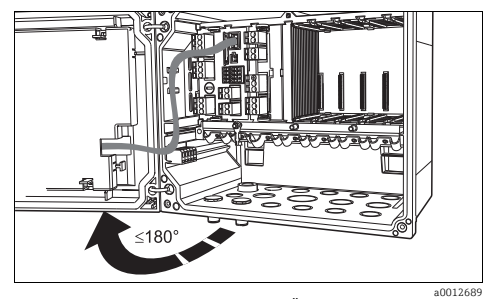

*Abb. 2: Displaydeckel öffnen, max. Öffnungswinkel 180˚ (abhängig von Einbausituation)*

## Liquistation CSF48:

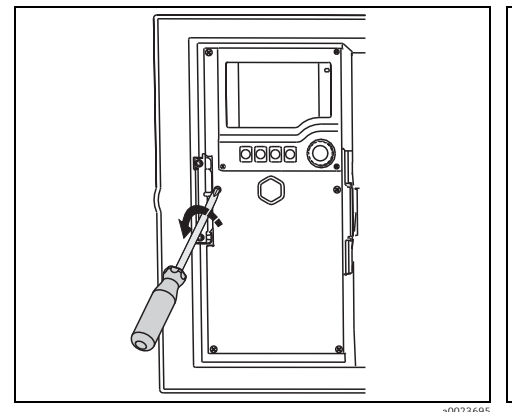

*Abb. 3: Deckelschrauben mit Kreuzschlitz-Schraubendreher lösen, um Displaydeckel zu öffnen*

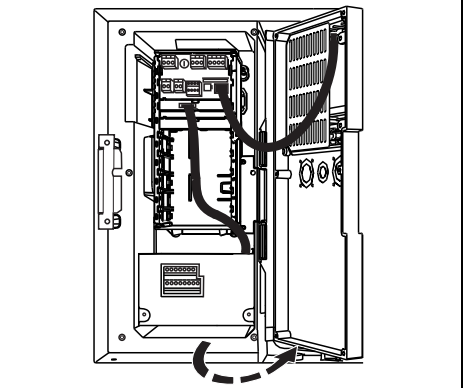

*Abb. 4: Displaydeckel öffnen*

a0023694

#### Liquiline System CA80:

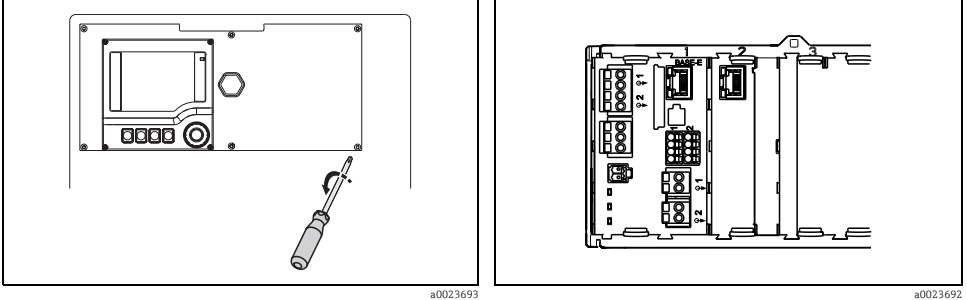

*Abb. 5: Deckelschrauben mit Kreuzschlitz-Schraubendreher lösen, um Displaydeckel zu öffnen Abb. 6: Ansicht Module*

- ‣ Lösen Sie die Gehäuseschrauben schrittweise. Beginnen Sie mit einer beliebigen Schraube und lösen Sie danach die diagonal gegenüber liegende usw.
- ‣ Beim Schließen des Gehäuses gehen Sie ebenfalls schrittweise und in diagonaler Folge vor.

## 2.2 Moduleinbau

### **HINWEIS**

#### Energetisch nicht zulässige Hardwarekombinationen

Fehlmessungen bis zum Totalausfall der Messstelle aufgrund von Wärmestau oder Überlastung

- ‣ Informieren Sie sich, ob die geplante Erweiterung für Ihren Controller eine zulässige Hardwarekombination ergibt (Konfigurator auf der Produktseite Ihres Gerätes unter www.endress.com).
- ‣ Berücksichtigen Sie, dass Sie bei der Erweiterung von CM442 auf CM444 oder CM448 ein Erweiterungsnetzteil und eine Erweiterungsbackplane zusätzlich einbauen müssen. Außerdem müssen Sie dann das Basismodul BASE-E verwenden.
- ‣ Berücksichtigen Sie, dass die Summe aller Stromein- und ausgänge nicht größer sein darf als 8.
- ‣ Wenden Sie sich im Zweifel an Ihre Endress+Hauser-Vertriebszentrale.

#### <span id="page-5-0"></span>2.2.1 Reihenfolge der Module

Basismodul und Feldbusmodul (wenn vorhanden) haben feste Steckplätze (Slots):

- Basismodul (immer vorhanden): belegt immer Slots 0 und 1
- Feldbusmodul 485: wenn vorhanden, dann immer in Slot 2

Alle anderen Module verteilen Sie in folgender Reihenfolge auf die Slots 2 (wenn kein Feldbusmodul vorhanden ist) bzw. 3 bis 7:

- Memosens-Eingangsmodule 2DS (DS = digital sensor)
- Digitale Ein- und Ausgänge DIO (DIO = digital input output)
- Stromeingangsmodule  $2AI$  (AI = analog input)
- Stromausgangsmodule 4AO oder 2AO (AO = analog output)
- Relaismodule AOR, 4R oder 2R (AOR = analog output + relay,  $R =$  relay)
- Bei CM442 haben Sie nur einen Steckplatz für ein Erweiterungsmodul. Wenn Sie weitere Funktionalität einrichten wollen, müssen Sie erst ein Upgradekit 71135644 (100 ... 230 V AC) oder 71211434 (24 V DC) erwerben. Damit können Sie Ihr CM442 auf CM444 oder CM448 aufrüsten. Anschließend können Sie alle Steckplätze für Erweiterungsmodule verwenden.

## 2.2.2 Moduleinbau (am Beispiel CM444)

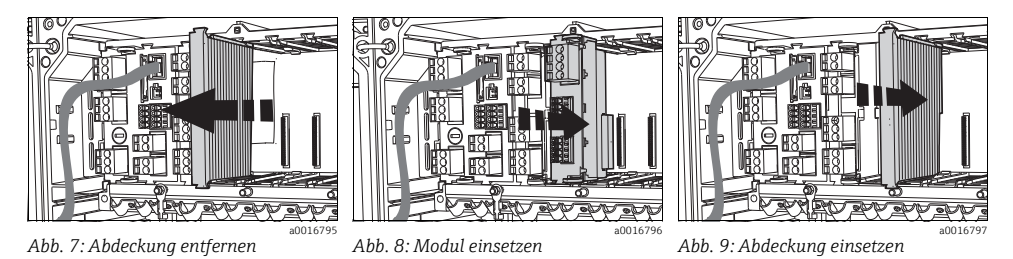

<span id="page-6-1"></span><span id="page-6-0"></span>1. Entfernen Sie die Modulendabdeckung ( $\rightarrow \Box$ 7).

Nur wenn durch das neue Modul die vorgegebene Reihenfolge der Module ( $\rightarrow \Box$ 6) nicht eingehalten würde:

2. Entfernen Sie alle Elektronikmodule außer dem Basis- und dem Feldbusmodul (wenn vorhanden). Benutzen Sie zum Herausziehen die Ziehhilfen an den Modulen:

<span id="page-6-2"></span>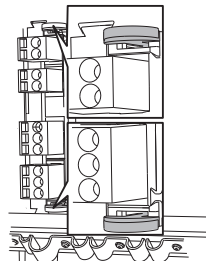

- 3. Setzen Sie alle Module einschließlich des neuen Moduls in der richtigen Reihenfolge in die Führungen der Slots bis zum Einrasten ein (z.B.  $\rightarrow \Box$ 8).
	- Wenn Sie kein Feldbusmodul haben, müssen Sie zusätzlich zu dem Modul in Slot 2 eine Blindabdeckung 6 oder 12 mm (abhängig vom eingesetzten Modul) verwenden. Im Lieferumfang dieses Modulkits ist jeweils eine 6- bzw 12 mm-Blindabdeckung enthalten.

4. Setzen Sie zuletzt die Modulendabdeckung wieder ein  $(\rightarrow \Box 9)$ .

Ausnahme: Wenn Sie mit dem neuen Modul alle Steckplätze belegt haben, ist keine Endabdeckung mehr notwendig.

# 3 Elektrischer Anschluss

#### **! WARNUNG**

#### Gerät unter Spannung

Unsachgemäßer Anschluss kann zu Verletzungen oder Tod führen

- ‣ Der elektrische Anschluss darf nur von einer Elektrofachkraft durchgeführt werden.
- ‣ Die Elektrofachkraft muss diese Betriebsanleitung gelesen und verstanden haben und muss die Anweisungen dieser Anleitung befolgen.
- ► Stellen Sie vor Beginn der Anschlussarbeiten sicher, dass an keinem Kabel Spannung anliegt.

#### **! WARNUNG**

#### Fehlende Modulabdeckung

Berührungsschutz ist nicht gegeben, Gefahr von Stromschlägen

- ‣ Wenn Sie Ihre Hardware ändern oder erweitern: Füllen Sie die Steckplätze immer von links nach rechts bzw. von oben nach unten auf. Lassen Sie keine Lücke.
- ‣ Wenn nicht alle Steckplätze belegt sind: Stecken Sie in den Platz rechts bzw. unterhalb vom letzten Modul immer eine Blind- oder Endabdeckung. Dadurch ist der Berührschutz gewahrt.
- ‣ Gewährleisten Sie den Berührungsschutz insbesondere bei Relaismodulen (2R, 4R, AOR).

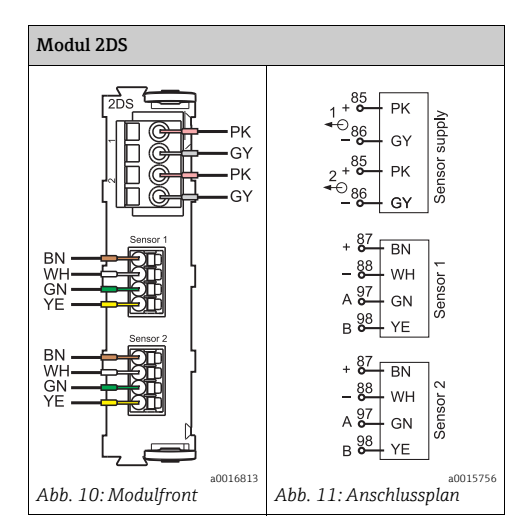

## 3.1 Modul 2 DS, Memosenseingänge

## 3.2 Modul DIO, digitale Ein- und Ausgänge

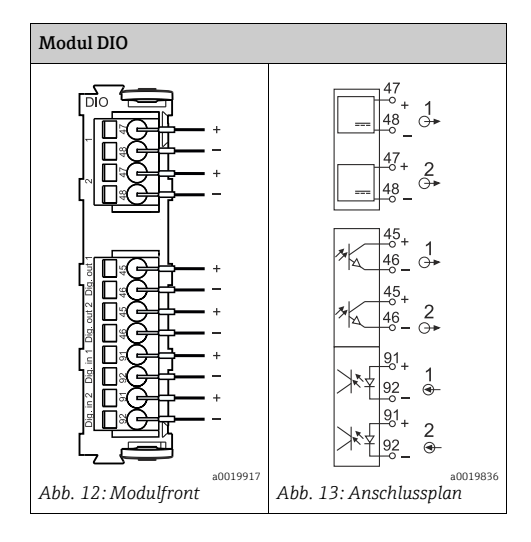

# 3.3 Modul 2AI, Stromeingänge

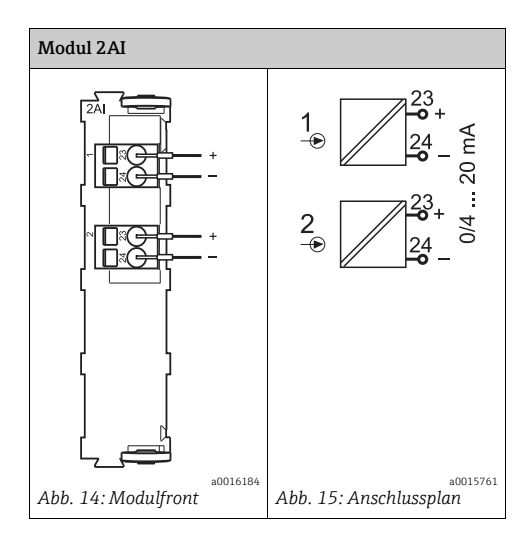

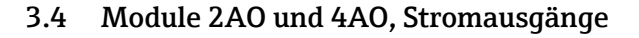

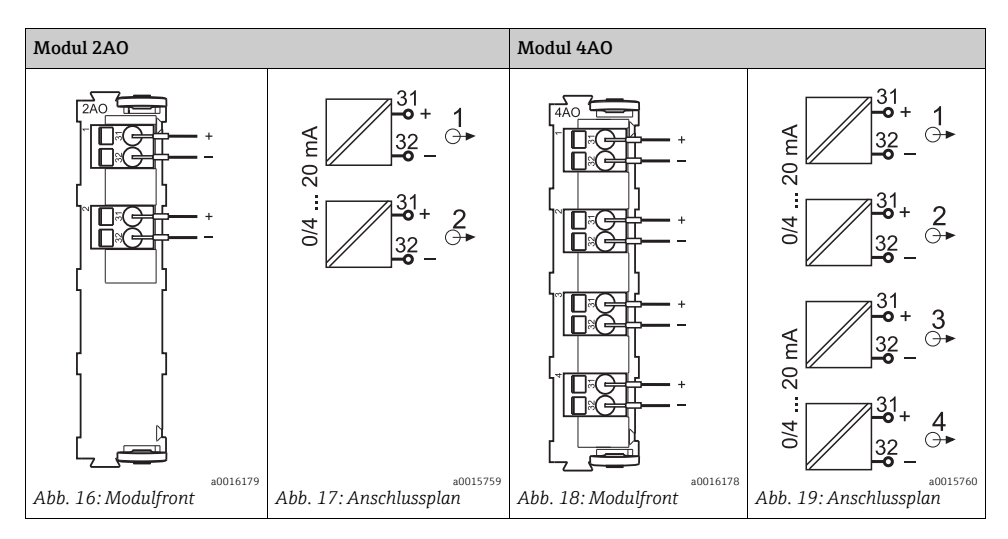

# 3.5 Module 2R und 4R, Relais

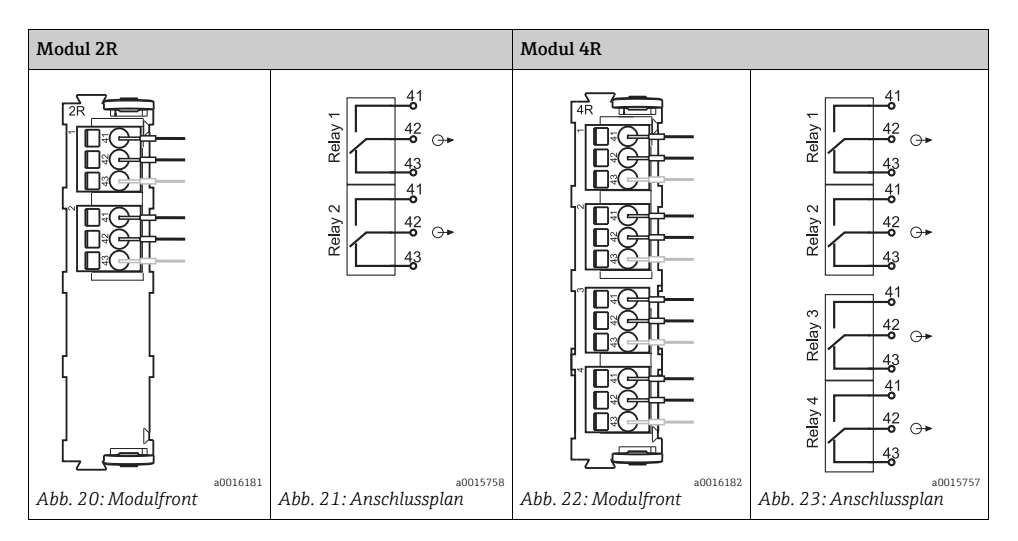

# 3.6 Modul AOR, Stromausgänge und Relais

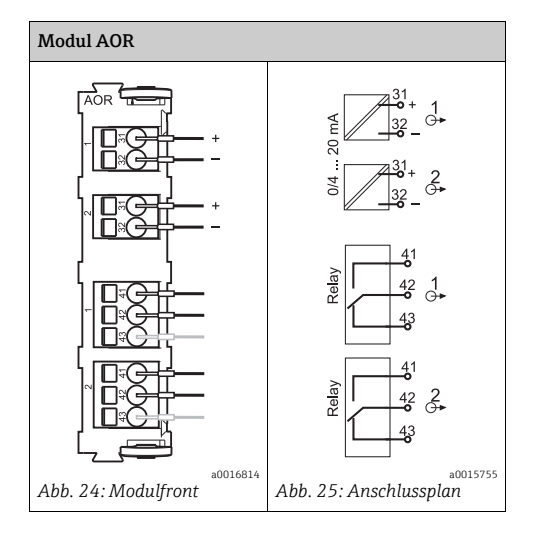

# 3.7 Klemmenplan

### Beispiel zur Erstellung eines Klemmenplans:

Gerät mit 4 Eingängen für digitalen Sensoren, 4 Stromausgängen und 4 Relais

- Basismodul BASE-E (enthält 2 Sensoreingänge, 2 Stromausgänge)
- Modul 2DS (2 Sensoreingänge)
- Modul 2AO (2 Stromausgänge)
- Modul 4R (4 Relais)

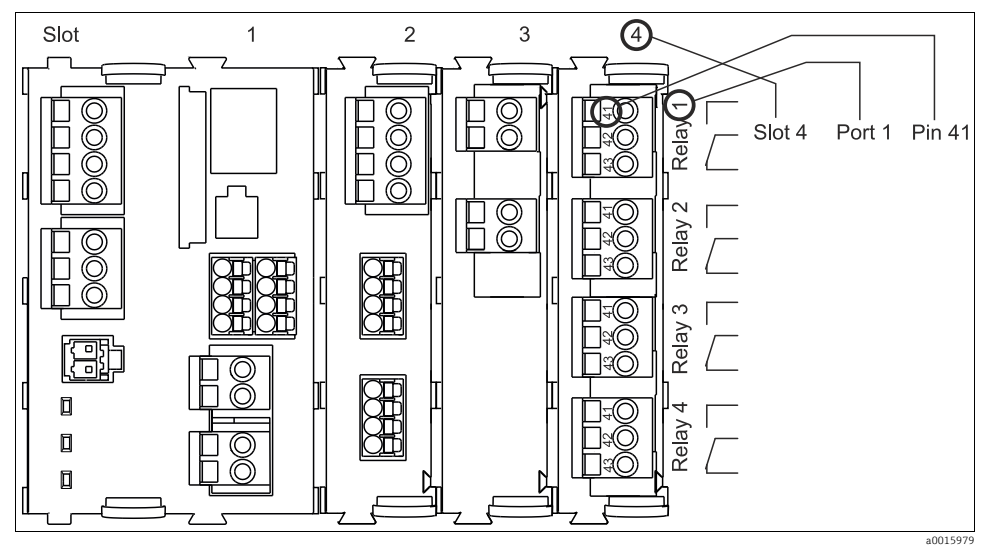

*Abb. 26: Erstellung eines Klemmenplans am Beispiel des NO-Kontakts (Klemme 41) eines Relais*

# 4 Identification

## 4.1 Scope of delivery

The scope of delivery comprises:

- 1 Extension module ordered:
	- 2DS, order no. 71135631
	- 2AI, order no. 71135639
	- 2AO, order no. 71135632
	- 4AO, order no. 71135633
	- 2R, order no. 71125375
	- 4R, order no. 71125376
	- AOR, order no. 71111053
	- DIO, order no. 71135638
- 1 End cover for modules
- 1 Blanking cover for modules, 6 mm
- 1 Blanking cover for modules, 12 mm
- 1 Nameplate cover
- 1 Nameplate upgrade service
- 1 Installation Instructions EA00008C/07/A2

## 4.2 Tool list

a0015916

# 4.3 Additional documentation

Additional documentation is provided on the productpage of your device.

## 4.4 Firmware compatibility

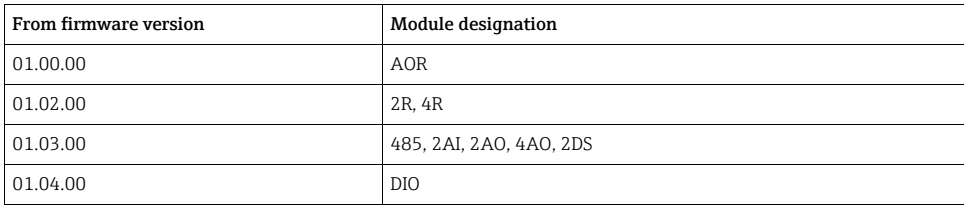

#### Checking the compatibility to the firmware

The table lists the firmware version that is at least required to use the modules mentioned.

- ‣ Before installing the module, check if the current firmware version of your device fits to the module.
	- $\rightarrow$  If yes, you can immediately install the module. If no, you have to upgrade the device firmware first.

# 5 Installation

# 5.1 Opening the housing

### **NOTICE**

#### Pointed or sharp tools

If unsuitable tools are used, they can scratch the housing or damage the seal, and thus have a negative impact on the leak-tightness of the housing.

- ‣ Do not use any sharp or pointed objects, such as a knife, to open the housing.
- Only use a suitable Phillips screwdriver.

#### Liquiline CM44x:

Liquistation CSF48:

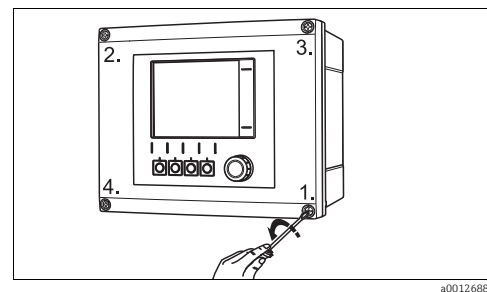

*Fig. 27: Releasing housing screws in a diagonally opposite sequence with Phillips screwdriver*

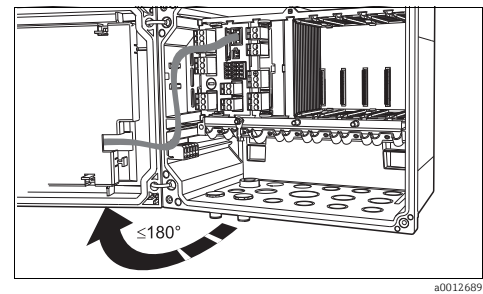

*Fig. 28: Opening display cover, max. opening angle 180˚ (depends on installation position)*

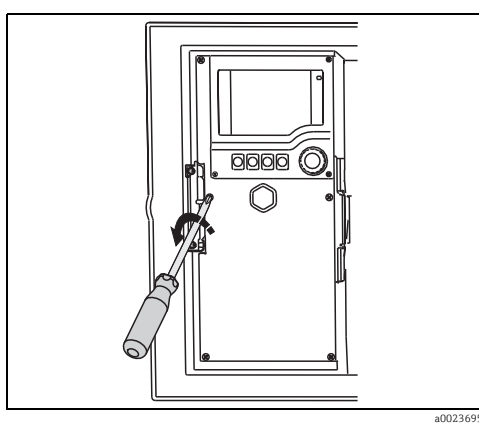

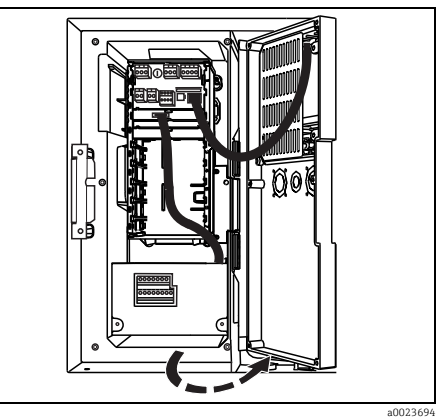

*Fig. 29: Release housing screws with a Phillips screwdriver to Fig. 30: Opening display coveropen the display cover*

#### Liquiline System CA80:

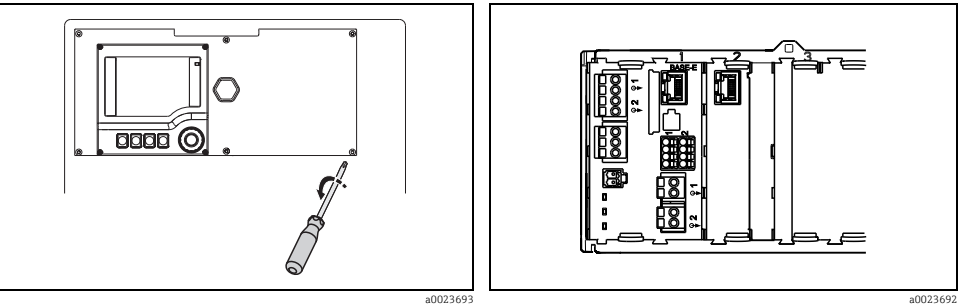

*Fig. 31: Release housing screws with a Phillips screwdriver to Fig. 32: View modulesopen the display cover*

- ‣ Release the housing screws step by step. Start with any screw and then release the screw diagonally opposite etc.
- ‣ When closing the housing, also tighten the screws step-by-step in a diagonally opposite sequence.

## 5.2 Installing modules

## **NOTICE**

### Unacceptable hardware combinations (due to conflicts in power supply)

Incorrect measurements or total failure of the measuring point as a result of heat build-up or overloading

- $\blacktriangleright$  If you are planning to extend your controller, make sure the resulting hardware combination is permitted (Configurator on the productpage of your device via www.endress.com).
- ‣ When extending CM442 to CM444 or CM448, you must additionally fit an extension power supply unit and an extension backplane. You must then also use basic module BASE-E.
- ‣ Please contact your Endress+Hauser sales center should you have any questions.

#### <span id="page-16-0"></span>5.2.1 Sequence of modules

Basic module and fieldbus module (if used) have fix slots:

- The basic module (which is always present) always occupies slots 0 and 1
- Fieldbus module 485, if present, always occupies slot 2.

Start at slot 2 (if there is no fieldbus module) or 3 to insert all other modules in the following sequence:

- Memosens input modules 2DS (DS = digital sensor)
- Digital input output module DIO
- Current input modules  $2AI$  ( $AI = analog input$ )
- Current output modules 4AO or 2AO (AO = analog output)
- Relay modules AOR, 4R or 2R (AOR = analog output + relay,  $R =$  relay)
- With CM442 there is only one slot left for an extension module. If you want to upgrade to more functionality, you have to purchase an upgrade kit 71135644 (100 to 230 V AC) or 71211434 (24 V DC) first. With this kit you can upgrade your CM442 to CM444 or CM448. Afterwards you can use all slots for extension modules.

## 5.2.2 Installation

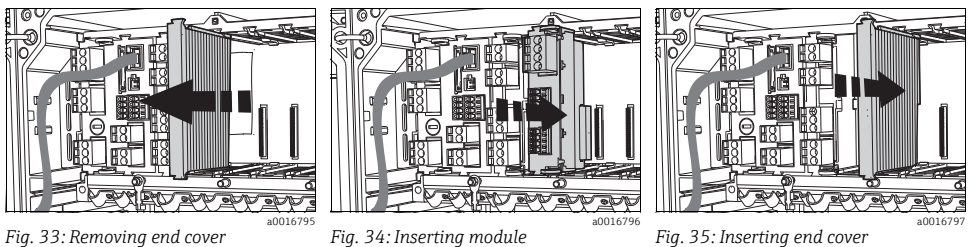

<span id="page-17-0"></span>*Fig. 33: Removing end cover*

1. Remove the module end cover ( $\rightarrow \Box$  33).

Only if the sequence of modules ( $\rightarrow \Box$  [17](#page-16-0)) would become incorrect with the new module:

2. Remove all modules apart from the basic and the fieldbus module (if used). For removing modules: Use the clips to pull out the modules:

<span id="page-17-2"></span><span id="page-17-1"></span>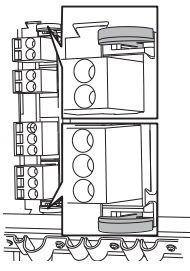

- 3. Insert all modules including the new one in the correct squence into the guidances of the slots (e.g.  $\rightarrow \Box$  34).
	- If you don't have a fieldbus module, you have to insert an additional blind cover 6 or 12 mm (depending on the module used) into slot 2. There are a blind cover 6 mm and a blind cover 12 mm in the scope of delivery of this module kit.

4. Insert the module end cover as last in the sequence ( $\rightarrow \Box$ 35).

Exception: If you now have used all slots, there is no more end cover needed.

# 6 Wiring

## **! WARNING**

#### Device is energized

Improper connection can cause injury or death.

- ‣ The electrical connection must only be carried out by a certified electrician.
- ‣ Technical personnel must have read and understood the instructions in this manual and must adhere to them.
- $\blacktriangleright$  Prior to beginning any wiring work, make sure voltage is not applied to any of the cables.

## **! WARNING**

#### Module not covered

No shock protection. Danger of electric shock!

- ‣ If you are modifying or extending your hardware, always fill the slots from left to right or top down. Do not leave any gaps.
- ‣ If not all the slots are occupied, always insert a dummy or end cover into the slot to the right or to the bottom of the last module. This ensures the unit is shock-protected.
- ‣ Always check that the unit is shock-protected particularly in the case of relay modules (2R, 4R, AOR).

## 6.1 Memosens input modules 2DS

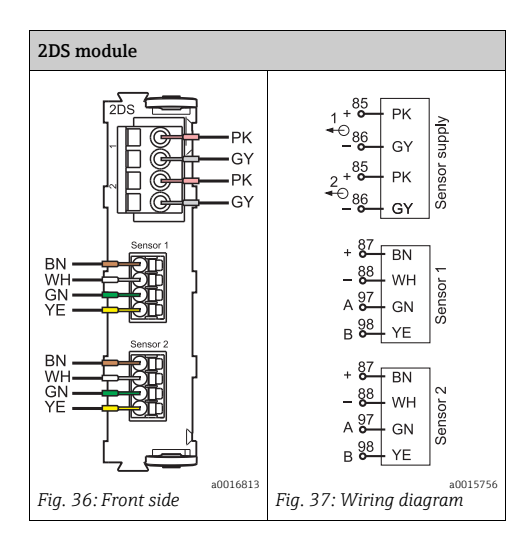

# 6.2 Digital input and output module DIO

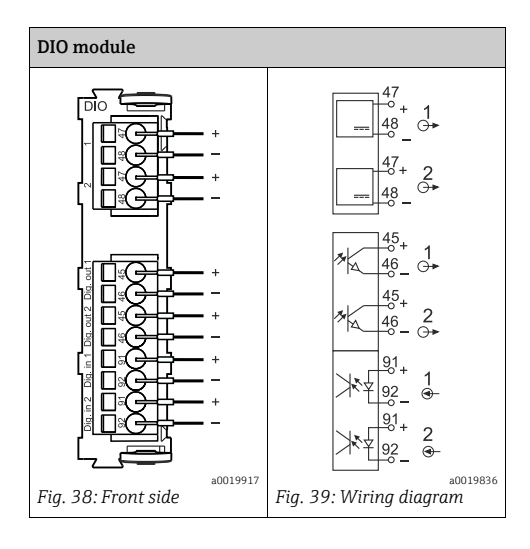

# 6.3 Current input modules 2AI

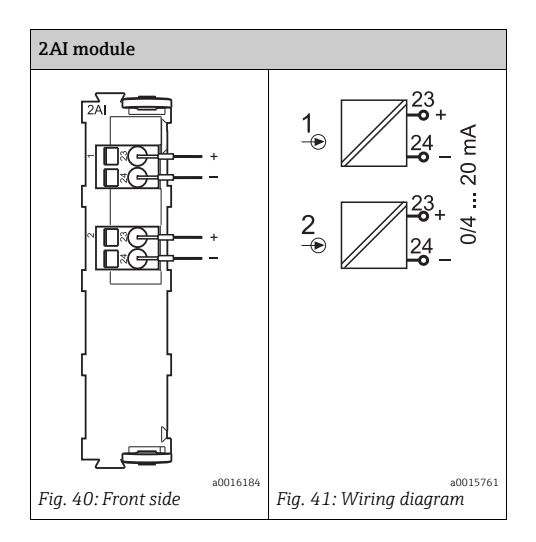

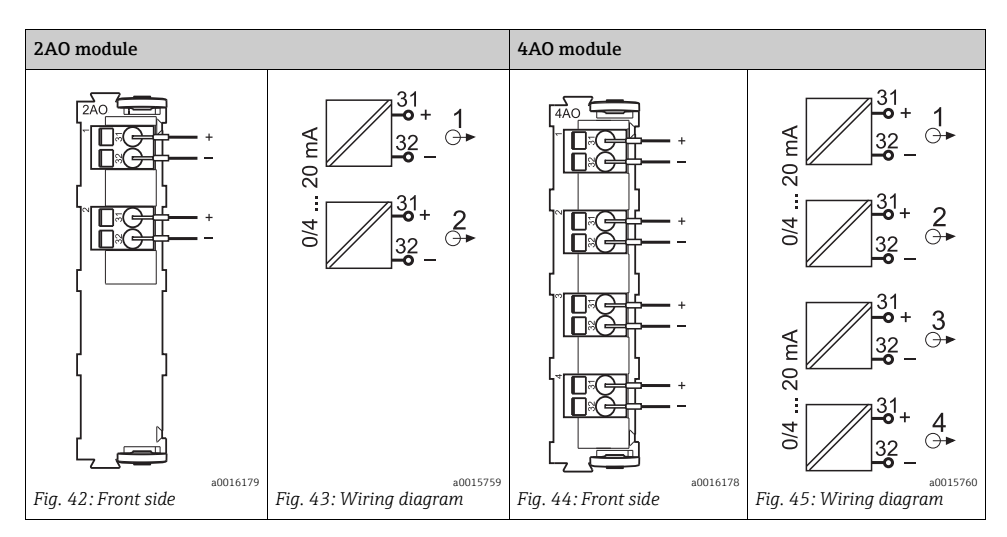

# 6.4 Current output modules 2AO and 4AO

# 6.5 Relay modules 2R and 4R

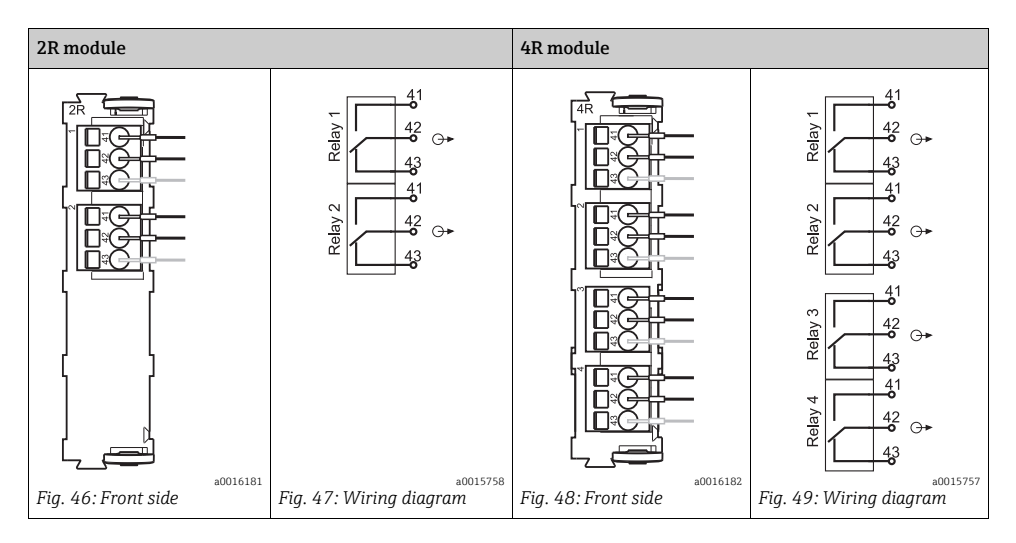

# 6.6 Combination of current outputs and relays, module AOR

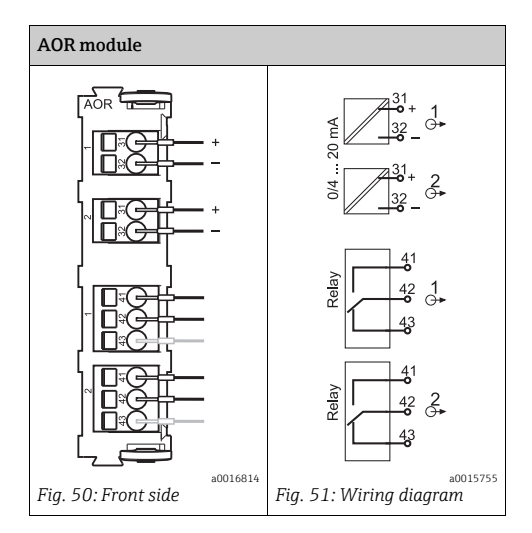

## 6.7 Terminal diagram

#### Example for creating a terminal diagram:

CM444 with 4 inputs for digital sensors, 4 current outputs and 4 relays

- Basic module BASE-E (contains 2 sensor inputs, 2 current outputs)
- Module 2DS (2 sensor inputs)
- Module 2AO (2 current outputs)
- Module 4R (4 relays)

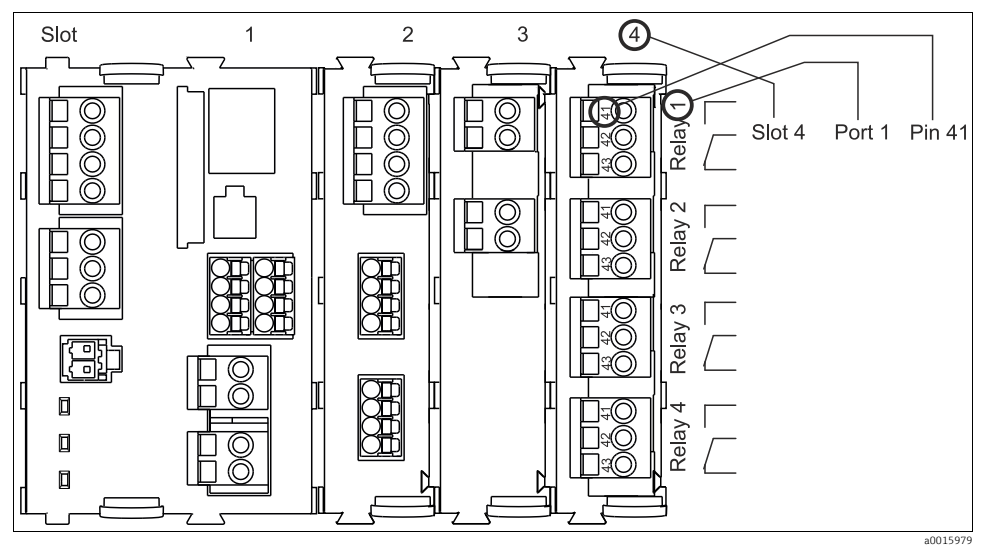

*Fig. 52: Creating a terminal diagram using the example of the NO contact (terminal 41) of a relay*

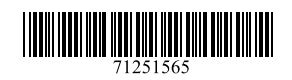

www.addresses.endress.com

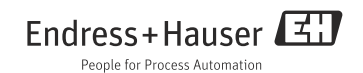